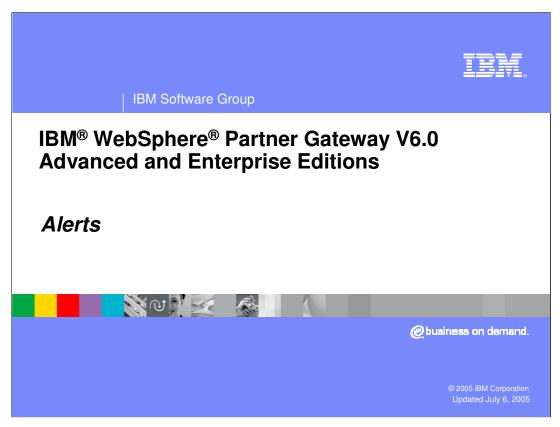

This presentation will focus on event and volume alerts provided by WebSphere Partner Gateway V6.0.

wpgv6\_alerts.ppt Page 1 of 12

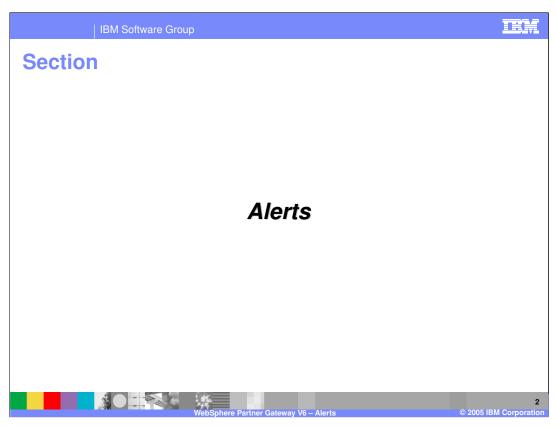

The first section will provide a brief description of the types of alerts generated by WebSphere Partner Gateway.

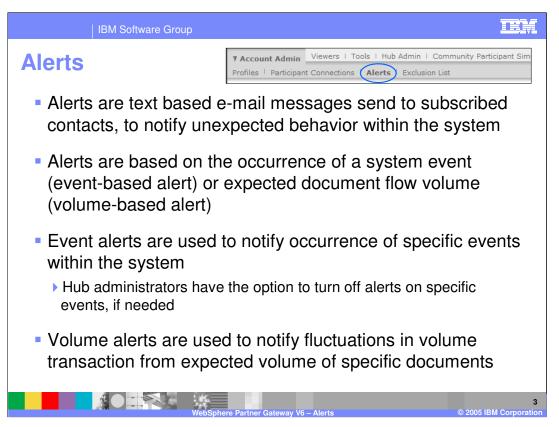

Alerts are sent by e-mail to the contacts who subscribe to receive event notifications. These notifications alert subscribers to unexpected system behavior so they can react to them.

There are 2 types of alerts.

**Event based alerts** are used to alert contacts about specific events.

**Volume based alerts** are sent based on fluctuations in document volume transaction.

The Hub administrator designates whether or not alerts can be generated by a particular event. By default, all events are configured to generate alerts.

The installer must configure the SMTP host that the hub will use to send out e-mails. SMTP host configuration and other alert configuration details can be found in the product Information Center.

IBM Software Group

## **Alerts – Use Cases**

- An event-based alert is used to receive notification when errors in document processing occur - Examples:
  - Create an alert to notify if documents fail processing due to validation errors or because duplicate documents were received
  - Create alerts to notify when a certificate is about to expire
- A volume-based alert is used to receive notification of an increase or decrease in the volume of transmissions -Examples:
  - Create a volume-based alert to notify if no transmissions are received from a trading partner on any business day (set Volume to Zero Volume, set frequency to Daily, and select Mon through Fri in the Days of Week option)
  - Create a volume-based alert to warn you when the number of transmissions from a trading partner exceeds the normal rate

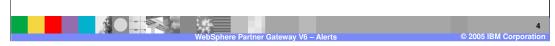

Examples of event based alerts include:

Document processing fails due to validation errors or duplicate documents. Certificate is about to expire.

Examples of volume based alerts include:

No transmissions received from a trading partner for a given day.

Transmissions received from trading partner exceeds the normal rate.

IBM Software Group

## **Creating Alerts**

- Create contact for a participant that can subscribe to an event
- Create a volume or event Alert
  - Specify the alert owner
  - Specify participant on which the alert is to be monitored
  - Specify the alert criteria –
  - For event alert, specify the event type and name
  - For volume alert, specify the package, protocol or document type, specify
    the expected volume and % deviation, or specify the min and max range of
    document volume or zero volume, and specify the frequency of the alerts
  - Specify the subscribers of the alerts contacts of the participant

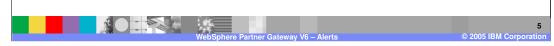

The steps to create an alert are as follows:

- 1. Create a contact for the trading participant.
- 2. Create a volume or event based alert with the alert criteria and the alert owner whose contacts can receive the alert.
- 3. Select the trading participant to be monitored.
- 4. Specify the alert criteria.
- 5. Specify the subscribers to the alerts.

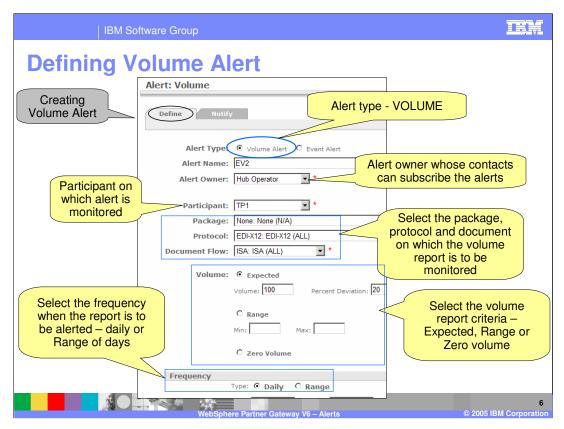

The console used to create volume alerts is shown here.

The panel contains fields to enter the alert owner and the participant for which the alert is to be generated. The alert criteria consists of the document type (package, protocol and document), the volume report criteria, and the frequency report.

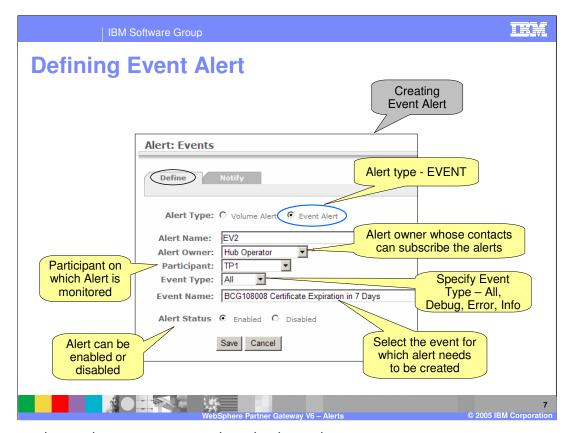

The console used to create event alerts is shown here.

The panel contains fields to enter the alert owner and the participant for which the alert is to be generated. The alert criteria consists of the event type and the specific event name.

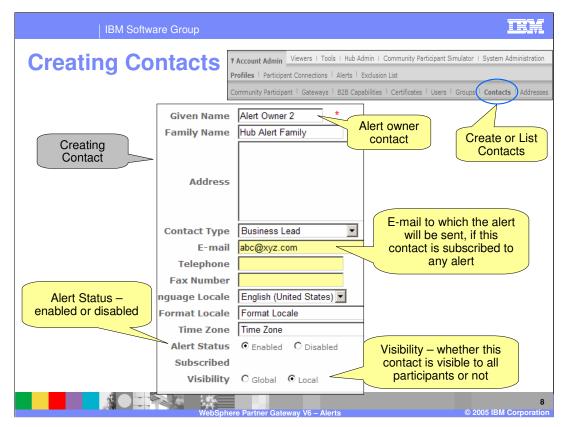

This panel used to create contacts for a participant is shown here. Alerts will be sent to the e-mail specified here. The alert can be disabled for a particular contact if desired.

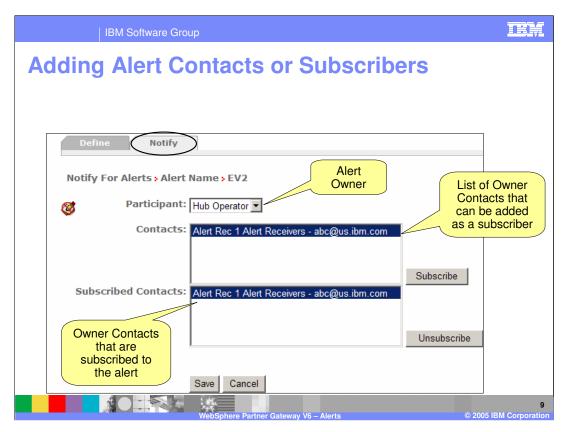

The panel used to add alert contacts is shown here. The contacts must be created before they can be added as subscribers to the alert.

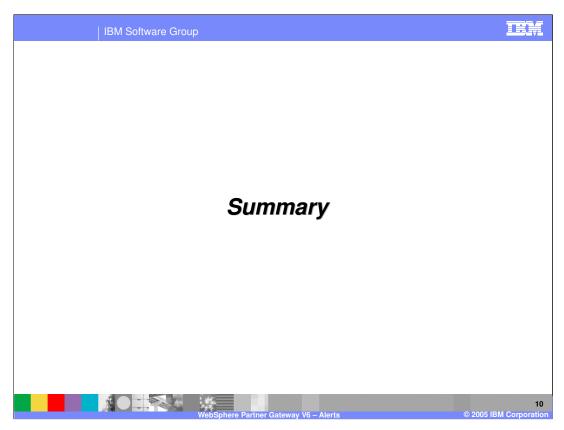

This section will provide a brief summary of the presentation.

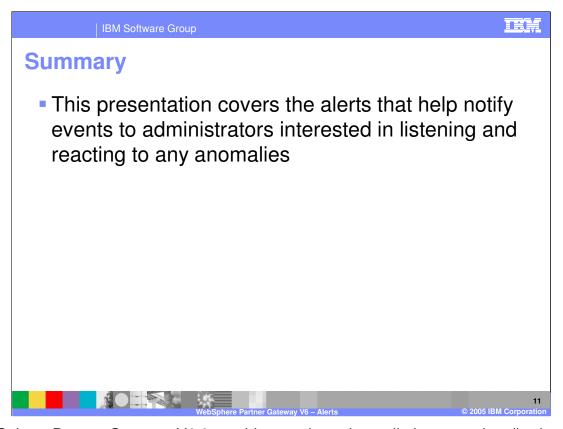

WebSphere Partner Gateway V6.0 provides text based e-mail alerts to subscribed contacts in order to provide notification of unexpected system behavior.

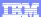

Template Revision: 11/02/2004 5:50 PM

## Trademarks, Copyrights, and Disclaimers

The following terms are trademarks or registered trademarks of International Business Machines Corporation in the United States, other countries, or both:

 
 IBM IBM(logo)
 CICS
 IMS
 MQSeries
 Tivotil

 IBM(logo)
 Cloudscape
 Informix
 OS/390
 WebSpace

 e(logo)business
 DB2
 Series
 OS/400
 XSeries

 AlX
 DB2 Universal Database
 Lotus
 pSeries
 ZSeries

Java and all Java-based trademarks are trademarks of Sun Microsystems, Inc. in the United States, other countries, or both.

Microsoft, Windows, Windows NT, and the Windows logo are registered trademarks of Microsoft Corporation in the United States, other countries, or both.

Intel, ActionMedia, LANDesk, MMX, Pentium and ProShare are trademarks of Intel Corporation in the United States, other countries, or both.

UNIX is a registered trademark of The Open Group in the United States and other countries.

Linux is a registered trademark of Linus Torvalds.

Other company, product and service names may be trademarks or service marks of others.

Product data has been reviewed for accuracy as of the date of initial publication. Product data is subject to change without notice. This document could include technical inaccuracies or typographical errors. IBM may make improvements and/or changes in the product(s) and/or program(s) described herein at any time without notice. Any statements regarding IBM's tuture direction and intent are subject to change or withdrawal without notice, and represent posts and objections only. References in this document to IBM products, programs or services does not imply that IBM intends to make such products, programs or services available in all countries in which IBM operates or does business. Any reference to an IBM Program Product in this document is not intended to state or imply that only that program product may be used. Any functionally equivalent program, that does not infringe IBM's intellectual property rights, may be used instead.

Information is provided "As IS" without warranty of any kind. THE INFORMATION PROVIDED IN THIS DOCUMENT IS DISTRIBUTED "AS IS" WITHOUT ANY WARRANTY, EITHER EXPRESS OR IMPLIED. IBM EXPRESS OR IMPLIED. IBM EXPRESS OR NONINFRINGEMENT. IBM shall have no responsibility to update this information. IBM products are warranted, if at all, according to the terms and conditions of the agreements (e.g., IBM Customer Agreement, Isal statement of Limited Warranty, International Program License Agreement, etc.) under which they are provided. Information concerning non-IBM products was obtained from the suppliers of those products, their published announcements or other publicly available sources. IBM has not tested those products in connection with this publication and cannot confirm the accuracy of performance, compatibility or any other claims related to non-IBM products. IBM makes no representations or warranties, express or implied, regarding non-IBM products and services.

The provision of the information contained herein is not intended to, and does not, grant any right or license under any IBM patents or copyrights. Inquiries regarding patent or copyright licenses should be made, in writing, to:

IBM Director of Licensing IBM Corporation North Castle Drive Armonk, NY 10504-1785 U.S.A.

Performance is based on measurements and projections using standard IBM benchmarks in a controlled environment. All customer examples described are presented as illustrations of how those customers have used IBM products and the results they may have achieved. The actual throughput or performance that any user will experience will vary depending upon considerations such as the amount of multiprogramming in the user's job stream, the I/O configuration, the storage configuration, and the workload processed. Therefore, no assurance can be given that an individual user will achieve throughput or performance improvements equivalent to the ratios stated here.

© Copyright International Business Machines Corporation 2005. All rights reserved.

Note to U.S. Government Users - Documentation related to restricted rights-Use, duplication or disclosure is subject to restrictions set forth in GSA ADP Schedule Contract and IBM Corp.

© 2005 IBM Corporation